# Verständnis des Datendurchsatzes in einer DOCSIS-Welt Ī

## Inhalt

[Einführung](#page-0-0) [Voraussetzungen](#page-1-0) [Anforderungen](#page-1-1) [Verwendete Komponenten](#page-1-2) [Konventionen](#page-1-3) [Hintergrundinformationen](#page-1-4) [Bits, Bytes und Baud](#page-1-5) [Was ist Durchsatz?](#page-2-0) [Durchsatzberechnungen](#page-3-0) [Begrenzungsfaktoren](#page-5-0) [Downstream-Leistung - MAPs](#page-6-0) [Upstream-Leistung - DOCSIS-Latenz](#page-6-1) [TCP oder UDP?](#page-7-0) [TCP/IP-Stack von Windows](#page-8-0) [Faktoren für Leistungssteigerungen](#page-9-0) [Bestimmung des Durchsatzes](#page-9-1) [Erhöhte Zugriffsgeschwindigkeit](#page-9-2) [Kanalbreite und -Modulation](#page-10-0) [Interleaving-Effekt](#page-11-0) [Dynamischer MAP-Fortschritt](#page-13-0) [Auswirkungen von Verkettung und Fragmentierung](#page-14-0) [Geschwindigkeiten bei einem Modem](#page-15-0) [Vorteile von DOCSIS 2.0](#page-17-0) [Andere Faktoren](#page-18-0) [Überprüfen des Durchsatzes](#page-18-1) [Zusammenfassung](#page-21-0) **[Schlussfolgerung](#page-21-1)** [Zugehörige Informationen](#page-22-0)

## <span id="page-0-0"></span>**Einführung**

Bevor Sie versuchen, die Leistung eines Kabelnetzwerks zu messen, sollten Sie einige einschränkende Faktoren berücksichtigen. Um ein hochverfügbares und zuverlässiges Netzwerk zu entwickeln und bereitzustellen, müssen Sie ein Verständnis der grundlegenden Prinzipien und Messparameter der Kabelnetzleistung entwickeln. In diesem Dokument werden einige dieser Begrenzungsfaktoren vorgestellt. Anschließend wird erläutert, wie Sie Durchsatz und

Verfügbarkeit für Ihr bereitgestelltes System optimieren und qualifizieren können.

## <span id="page-1-0"></span>Voraussetzungen

### <span id="page-1-1"></span>Anforderungen

Die Leser dieses Dokuments sollten folgende Themen kennen:

- DOCSIS (Data-over-Cable Service Interface Specification)
- Funkfrequenztechnologien
- Cisco IOS® Software Command Line Interface (CLI)

#### <span id="page-1-2"></span>Verwendete Komponenten

Dieses Dokument ist nicht auf bestimmte Software- oder Hardwareversionen beschränkt.

Die Informationen in diesem Dokument wurden von den Geräten in einer bestimmten Laborumgebung erstellt. Alle in diesem Dokument verwendeten Geräte haben mit einer leeren (Standard-)Konfiguration begonnen. Wenn Ihr Netzwerk in Betrieb ist, stellen Sie sicher, dass Sie die potenziellen Auswirkungen eines Befehls verstehen.

### <span id="page-1-3"></span>Konventionen

Weitere Informationen zu Dokumentkonventionen finden Sie in den [Cisco Technical Tips](//www.cisco.com/en/US/tech/tk801/tk36/technologies_tech_note09186a0080121ac5.shtml) [Conventions.](//www.cisco.com/en/US/tech/tk801/tk36/technologies_tech_note09186a0080121ac5.shtml)

## <span id="page-1-4"></span>**Hintergrundinformationen**

### <span id="page-1-5"></span>Bits, Bytes und Baud

In diesem Abschnitt werden die Unterschiede zwischen Bits, Bytes und Baud erläutert. Das Wort bit ist eine Kontraktion von Blnary digiT, und es wird in der Regel durch eine niedrigere Groß-b symbolisiert. Eine Binärziffer weist auf zwei elektronische Zustände hin: Ein "Ein"- oder ein "Aus"- Zustand, manchmal auch als "Eins" oder "Eins" bezeichnet.

Ein Byte wird durch einen Großbuchstaben B symbolisiert, der normalerweise 8 Bit lang ist. Ein Byte kann mehr als 8 Bit sein, also wird ein 8-Bit-Wort genauer als ein Oktett bezeichnet. Außerdem gibt es zwei Byte-Nibbles. Eine Tabelle wird als 4-Bit-Wort definiert, das halb eines Bytes ist.

Die Bitrate bzw. der Durchsatz wird in Bit pro Sekunde (bps) gemessen und ist mit der Geschwindigkeit eines Signals über ein bestimmtes Medium verknüpft. Dieses Signal könnte beispielsweise ein digitales Basissignal oder ein moduliertes Analogsignal sein, das als digitales Signal konditioniert ist.

Ein Typ von moduliertem Analogsignal ist Quadrature Phase Shift Keying (QPSK). Dies ist eine Modulationsmethode, die die Signalphase um 90 Grad manipuliert, um vier verschiedene Signaturen zu erstellen, wie in Abbildung 1 gezeigt. Diese Signaturen werden als Symbole bezeichnet, und ihre Rate wird als Baud bezeichnet. Baud entspricht Symbolen pro Sekunde.

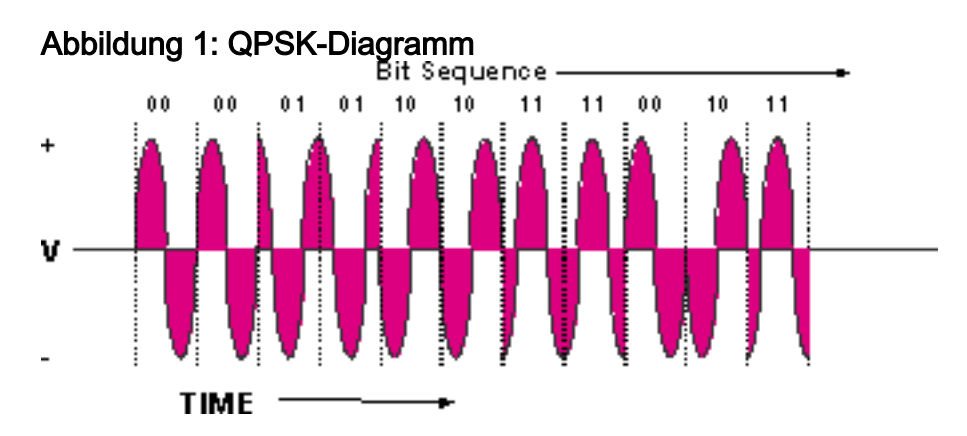

QPSK-Signale weisen vier verschiedene Symbole auf. vier ist gleich 2 $^2$ . Der Exponent gibt die theoretische Anzahl von Bits pro Zyklus (Symbol), die dargestellt werden können, was in diesem Fall 2 entspricht. Die vier Symbole repräsentieren die Binärzahlen 00, 01, 10 und 11. Wenn also eine Symbolrate von 2,56 Msymbolen/s zum Transport eines QPSK-Carriers verwendet wird, wird diese als 2,56 Mbaud bezeichnet, und die theoretische Bitrate beträgt 2,56 Msymbole/s × 2 Bits/Symbol = 5,12 Mbit/s. Dies wird weiter unten in diesem Dokument erläutert.

Sie kennen möglicherweise auch den Begriff Pakete pro Sekunde (PPS). Auf diese Weise kann der Durchsatz eines Geräts anhand von Paketen qualifiziert werden, unabhängig davon, ob das Paket einen 64-Byte- oder einen 1518-Byte-Ethernet-Frame enthält. Manchmal ist der "Engpass" des Netzwerks die Fähigkeit der CPU, eine bestimmte Menge an PPS zu verarbeiten, und nicht unbedingt die Gesamtpunktzahl.

#### <span id="page-2-0"></span>Was ist Durchsatz?

Der Datendurchsatz beginnt mit der Berechnung eines theoretischen maximalen Durchsatzes und endet mit dem effektiven Durchsatz. Der effektive Durchsatz, der den Abonnenten eines Dienstes zur Verfügung steht, wird immer unter dem theoretischen Höchstwert liegen, und es ist, was Sie berechnen sollten.

Durchsatz basiert auf vielen Faktoren:

- Gesamtzahl der Benutzer
- Engpassgeschwindigkeit
- Art der Dienste, auf die zugegriffen wird
- Verwendung von Cache- und Proxyservern
- Effizienz der MAC-Schicht
- Lärm und Fehler in der Kabelanlage
- viele andere Faktoren

In diesem Dokument wird erläutert, wie der Durchsatz und die Verfügbarkeit in einer DOCSIS-Umgebung optimiert werden können, und es werden die inhärenten Protokolleinschränkungen erläutert, die sich auf die Leistung auswirken. Informationen zum Testen oder Beheben von Leistungsproblemen finden Sie unter [Fehlerbehebung bei langsamer Leistung in](//www.cisco.com/en/US/tech/tk86/tk89/technologies_tech_note09186a00800b123c.shtml) [Kabelmodemnetzwerken](//www.cisco.com/en/US/tech/tk86/tk89/technologies_tech_note09186a00800b123c.shtml). Richtlinien zur maximalen Anzahl der empfohlenen Benutzer an einem Upstream- (US-) oder Downstream-Port (DS) finden Sie unter [Was ist die maximale Anzahl von](//www.cisco.com/en/US/tech/tk86/tk804/technologies_tech_note09186a00800a9702.shtml) [Benutzern pro CMTS?](//www.cisco.com/en/US/tech/tk86/tk804/technologies_tech_note09186a00800a9702.shtml).

Ältere Kabelnetzwerke basieren als MAC-Protokoll auf Polling (Carrier Sense Multiple Access Kollision Detection (CSMA/CD)). Die heutigen DOCSIS-Modems basieren auf einem Reservierungsschema, bei dem die Modems eine Sendezeit anfordern, und das CMTS gewährt Zeitschlitze abhängig von der Verfügbarkeit. Kabelmodems wird eine Service-ID (SID) zugewiesen, die CoS- (Class of Service) oder QoS-Parametern (Quality of Service) zugeordnet ist.

In einem bursty, Time Division Multiplexing Access (TDMA)-Netzwerk müssen Sie die Anzahl der gleichzeitigen Kabelmodems (CMs) begrenzen, wenn Sie eine bestimmte Zugriffsgeschwindigkeit für alle Benutzer garantieren möchten, die Zugriff wünschen. Die Gesamtzahl der gleichzeitigen Benutzer basiert auf einer Poisson-Verteilung, einem statistischen Wahrscheinlichkeitsalgorithmus.

Traffic Engineering (eine Statistik, die in telefoniebasierten Netzwerken verwendet wird) gibt einen Nutzungsspitzenwert von etwa 10 Prozent an. Diese Berechnung geht über den Rahmen dieses Dokuments hinaus. Datenverkehr hingegen unterscheidet sich von Sprachdatenverkehr; und wird sich ändern, wenn Benutzer Computer-versiert werden oder wenn Voice-over-IP (VoIP)- und Video-on-Demand (VoD)-Services mehr verfügbar sind. Aus Gründen der Einfachheit nehmen Sie an, dass 50 % der Benutzer mit besonders hohem Datenvolumen × 20 % der Benutzer gleichzeitig Downloads durchführen. Dies entspricht ebenfalls einer Spitzenauslastung von 10 Prozent.

Alle gleichzeitigen Benutzer streiten um den Zugriff in den USA und DS. Viele Modems können für die erste Umfrage aktiv sein, aber nur ein Modem kann in den USA jederzeit aktiv sein. Das ist gut, was den Geräuschpegel angeht, denn nur ein Modem ergänzt den Gesamteffekt.

Eine inhärente Einschränkung gegenüber dem aktuellen Standard besteht darin, dass ein gewisser Durchsatz für Wartung und Bereitstellung erforderlich ist, wenn viele Modems an ein einziges Kabelmodem Termination System (CMTS) gebunden sind. Dies entfällt auf die tatsächliche Nutzlast für aktive Kunden. Dies wird als Keepalive-Abfrage bezeichnet, die bei DOCSIS in der Regel alle 20 Sekunden durchgeführt wird, aber häufiger vorkommen kann. Außerdem können die US-Geschwindigkeiten pro Modem durch die "Request-and-Grant"- Mechanismen begrenzt werden, wie später in diesem Dokument erläutert wird.

Hinweis: Denken Sie daran, dass Verweise auf die Dateigröße in Byte von 8 Bit bestehen. 128 Kbit/s entsprechen also 16 Kbit/s. Ebenso entspricht 1 MB tatsächlich 1.048.576 Byte, nicht 1 Million Byte, da binäre Zahlen immer eine Zahl ergeben, die eine Leistung von 2 ist. Eine 5 MB Datei ist tatsächlich 5 × 8 × 1.048.576 = 41,94 MB und könnte länger zum Download als erwartet.

#### <span id="page-3-0"></span>Durchsatzberechnungen

Angenommen, eine CMTS-Karte mit einem DS- und sechs US-Ports wird verwendet. Der eine DS-Port wird geteilt, um etwa 12 Knoten zu versorgen. Die Hälfte dieses Netzwerks ist in Abbildung 2 dargestellt.

#### Abbildung 2: Netzwerklayout

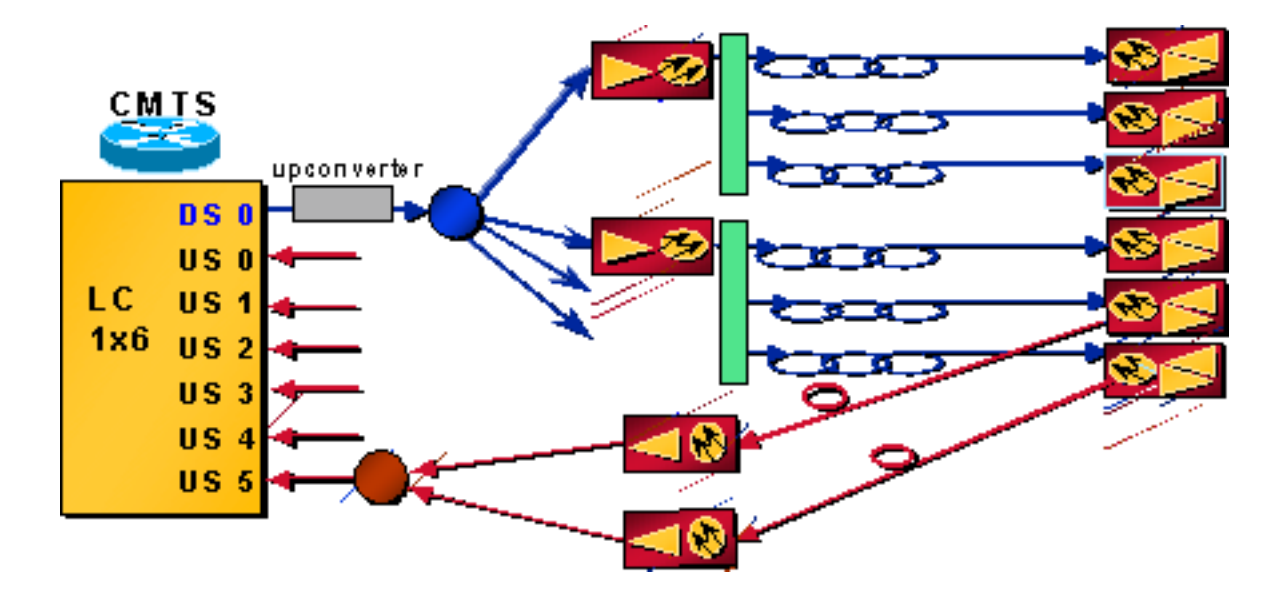

- 500 Haushalte pro Knoten × 80 % Kabelverbrauch × 20 % Modem-Übernahmerate = 80 Modems pro Knoten
- $\cdot$  12 Knoten  $\times$  80 Modems pro Knoten = 960 Modems pro DS-Port

Hinweis: Zahlreiche Service Operatoren (MSOs) quantifizieren ihre Systeme jetzt als "Private Passed" (HHP) pro Knoten. Dies ist die einzige Konstante in den heutigen Architekturen, bei der Sie möglicherweise über DBS-Abonnenten (Direct Broadcast Satellit) verfügen, die einen HSD-Service (High Speed Data) oder nur Telefonie ohne Videodienst erwerben.

Hinweis: Das US-Signal von jedem dieser Knoten wird wahrscheinlich im Verhältnis 2:1 kombiniert, sodass zwei Knoten einen US-Port zuführen.

- $\cdot$  6 US-Ports  $\times$  2 Knoten pro USA = 12 Knoten
- 80 Modems pro Knoten × 2 Knoten pro USA = 160 Modems pro US-Port.

#### **Downstream**

DS Symbolrate = 5,057 Msymbole/s oder Mbaud. Ein Filterabsturz (Alpha) von etwa 18 Prozent ergibt  $5.057 \times (1 + 0.18) = -6$  MHz breites "Heuhaufen", wie in Abbildung 3 gezeigt.

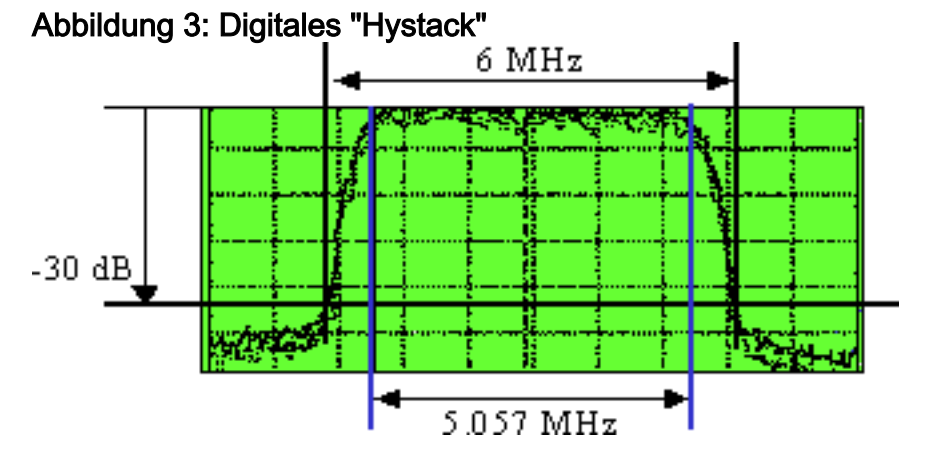

Wenn 64-QAM verwendet wird, 64 = 2 bis 6<sup>.</sup> Leistung (2<sup>6</sup>). Der Exponent von 6 bedeutet 6 Bit pro Symbol für 64-QAM; ergibt 5,057  $\times$  6 = 30,3 Mbit/s. Nachdem der gesamte Overhead für die Vorwärtsfehlerkorrektur (FEC) und die Motion Picture Experts Group (MPEG) berechnet wurde, verbleiben ca. 28 Mbit/s für die Nutzlast. Diese Nutzlast wird weiter reduziert, da sie auch mit der DOCSIS-Signalisierung gemeinsam genutzt wird.

Hinweis: ITU-J.83 Anhang B gibt Reed-Solomon FEC mit einem Code 128/122 an, was 6 Symbole der Gemeinkosten für jeweils 128 Symbole bedeutet, daher 6 / 128 = 4,7 Prozent. Die Trellis-Codierung beträgt 1 Byte pro 15 Byte für 64-QAM und 1 Byte pro 20 Byte für 256-QAM. Das sind 6,7 bzw. 5 Prozent. MPEG-2 besteht aus 188-Byte-Paketen mit 4 Byte Overhead (manchmal 5 Byte), was 4,5/188 = 2,4 Prozent ergibt. Aus diesem Grund wird die Geschwindigkeit für 64-QAM als 27 Mbit/s, für 256-QAM als 38 Mbit/s angezeigt. Beachten Sie, dass Ethernet-Pakete auch 18 Byte Overhead aufweisen, egal ob für ein 1500-Byte-Paket oder ein 46-Byte-Paket. Es gibt 6 Byte DOCSIS-Overhead und IP-Overhead, was insgesamt etwa 1,1 bis 2,8 Prozent zusätzlichen Overhead bedeuten und weitere mögliche 2 Prozent Overhead für DOCSIS-MAP-Datenverkehr bedeuten könnte. Die getesteten Geschwindigkeiten für den 64-QAM liegen näher als 26 Mbit/s.

Im sehr unwahrscheinlichen Fall, dass alle 960 Modems Daten genau zur gleichen Zeit herunterladen, erhalten sie jeweils nur etwa 28 Kbit/s. Wenn Sie ein realistischeres Szenario betrachten und von einer Spitzenauslastung von 10 Prozent ausgehen, erhalten Sie während der geschäftigsten Zeit einen theoretischen Durchsatz von 280 Kbit/s als Worst-Case-Szenario. Wenn nur ein Kunde online ist, erhält der Kunde theoretisch 26 Mbit/s. Die USA erkennen jedoch an, dass der DS-Durchsatz durch TCP übertragen werden muss, und es treten andere Engpässe auf (z. B. PC oder Netzwerkkarte [NIC]). Tatsächlich wird die Kabelfirma die Durchsatzrate auf 1 oder 2 Mbit/s begrenzen, um keinen Eindruck des verfügbaren Durchsatzes zu erzeugen, der bei der Anmeldung weiterer Teilnehmer niemals erreichbar ist.

#### Upstream

Die DOCSIS US-Modulation von QPSK mit 2 Bits/Symbol ergibt etwa 2,56 Mbit/s. Diese wird aus der Symbolrate von 1,28 Msymbolen/s × 2 Bits/Symbol berechnet. Der Filter Alpha ist 25 Prozent, was eine Bandbreite (BW) von 1,28 × (1 + 0,25) = 1,6 MHz ergibt. Bei Verwendung von FEC werden ca. 8 % subtrahiert. Darüber hinaus entfallen ca. 5 bis 10 Prozent des Overhead auf Wartungsarbeiten, reservierte Zeitschlitze für Streitigkeiten und Bestätigungen ("acks"). Es gibt also etwa 2,2 Mbit/s, die von 160 potenziellen Kunden pro US-Port genutzt werden.

Hinweis: DOCSIS-Layer-Overhead = 6 Byte pro 64-Byte-Ethernet-Frame mit 1518 Byte (könnte 1522 Byte betragen, wenn VLAN-Tagging verwendet wird). Dies hängt auch von der maximalen Burst-Größe und davon ab, ob Verkettung oder Fragmentierung verwendet werden.

- US FEC ist variabel: ~128/1518 oder ~12/64 = ~8 oder ~18 Prozent Etwa 10 Prozent werden für Wartung, reservierte Zeitnischen für Wettbewerbe und für Racks verwendet.
- $\bullet$  BPI-Sicherheit oder Extended Headers = 0 bis 240 Byte (normalerweise 3 bis 7).
- $\bullet$  Präambel = 9 bis 20 Byte.
- Guardtime  $>= 5$  Symbole =  $\sim$  2 Byte.

Bei einer Spitzenauslastung von 10 Prozent ergibt dies 2,2 Mbit/s (160 × 0,1) = 137,5 Kbit/s als die ungünstigste Nutzlast pro Teilnehmer. Bei einer typischen Datennutzung in Privatwohnungen (z. B. beim Surfen im Internet) benötigen Sie wahrscheinlich nicht so viel US-Datendurchsatz wie DS. Diese Geschwindigkeit kann für die Nutzung in Privatwohnungen ausreichen, reicht jedoch nicht für die Bereitstellung von gewerblichen Services aus.

## <span id="page-5-0"></span>Begrenzungsfaktoren

Es gibt eine Fülle von Begrenzungsfaktoren, die den "echten" Datendurchsatz beeinflussen. Diese reichen vom "Request and Grant"-Zyklus bis zum "DS Interleaving". Ein Verständnis der Grenzen hilft bei Erwartungen und Optimierung.

#### <span id="page-6-0"></span>Downstream-Leistung - MAPs

Die Übertragung von MAP-Nachrichten an Modems reduziert den DS-Durchsatz. Auf dem DS wird eine Zeitkarte gesendet, damit Modems Zeit für die US-Übertragung anfordern können. Wenn alle 2 ms ein MAP gesendet wird, ergibt sich eine Gesamtzahl von 1/0,002s = 500 MAPs/s. Nimmt der MAP 64 Byte an, entspricht dies 64 Byte × 8 Bit pro Byte × 500 MAPs/s = 256 Kbit/s. Wenn Sie sechs US-Ports und einen DS-Port auf einem einzelnen Blade im CMTS-Chassis haben, beträgt dieser DS-Durchsatz 6 × 256000 bps = ca. 1,5 Mbit/s, um alle MAP-Nachrichten des Modems zu unterstützen. Dies setzt voraus, dass der MAP 64 Byte beträgt und tatsächlich alle 2 ms gesendet wird. Tatsächlich könnten die MAP-Größen je nach dem Modulationsschema und der verwendeten Bandbreite in den USA etwas größer sein. Dies könnte leicht einen Overhead von 3 bis 10 Prozent bedeuten. Darüber hinaus werden im DS-Kanal weitere Systemwartungsmeldungen übertragen. Diese erhöhen auch die Gemeinkosten. Die Auswirkungen sind jedoch in der Regel vernachlässigbar. MAP-Nachrichten können die zentrale Verarbeitungseinheit (CPU) sowie die DS-Durchsatzleistung belasten, da die CPU alle MAPs überwachen muss.

Wenn Sie einen TDMA- und Standard Code Division Multiple Access (S-CDMA)-Kanal auf demselben US-amerikanischen Kontingent platzieren, muss das CMTS "Double Maps" für jeden physischen Port senden. Die Bandbreitennutzung bei DS MAP wird somit verdoppelt. Dies ist Teil der DOCSIS 2.0-Spezifikation und für die Interoperabilität erforderlich. Darüber hinaus werden US-Kanaldeskriptoren und andere US-Kontrollnachrichten verdoppelt.

#### <span id="page-6-1"></span>Upstream-Leistung - DOCSIS-Latenz

Im US-Pfad kann der Request-and-Grant-Zyklus zwischen dem CMTS und dem CM je nach Round-Trip Time (RTT), der Länge des MAP und der MAP-Vorlaufzeit maximal alle anderen MAPs nutzen. Dies liegt an dem RTT, der von DS-Verschachtelung betroffen ist, und daran, dass DOCSIS einem Modem nur eine ausstehende Anfrage zu einem bestimmten Zeitpunkt erlaubt, sowie an einer damit verbundenen "Request-to-Grant-Latenz". Diese Latenz ist auf die protokollabhängige Kommunikation zwischen den CMs und dem CMTS zurückzuführen. Kurz gesagt, CMs müssen zuerst die Genehmigung des CMTS einholen, Daten zu senden. Das CMTS muss diese Anfragen bearbeiten, die Verfügbarkeit des MAP-Planers prüfen und für die nächste Unicast-Übertragungschance eine Warteschlange einrichten. Diese Kommunikation, die vom DOCSIS-Protokoll vorgeschrieben ist, erzeugt eine solche Latenz. Das Modem kann alle anderen MAPs verpassen, da es darauf wartet, dass ein Zuschuss von der letzten Anforderung an den DS zurückkommt.

Ein MAP-Intervall von 2 ms ergibt 500 MAPs pro Sekunde / 2 = ~250 MAP-Gelegenheiten pro Sekunde, also 250 PPS. Die 500 MAPs werden durch zwei dividiert, da der RTT zwischen dem Antrag und dem Zuschuss in einem "echten" Werk deutlich länger als 2 ms sein wird. Es kann mehr als 4 ms betragen, was jede andere MAP-Gelegenheit sein wird. Wenn typische Pakete mit 1518-Byte-Ethernet-Frames mit 250 PPS gesendet werden, entspricht dies etwa 3 Mbit/s, da 8 Bit pro Byte vorhanden sind. Dies ist also eine praktische Grenze für den US-Durchsatz eines einzelnen Modems. Wenn es eine Grenze von etwa 250 PPS gibt, was ist, wenn die Pakete klein (64 Byte) sind? Das sind nur 128 Kbit/s. Hier hilft die Verkettung. finden Sie im Abschnitt [Concatenation and Fragmentation Effect](#page-14-0) dieses Dokuments.

Je nach Symbolrate und Modulationsschema für den US-Kanal kann es mehr als 5 ms dauern, bis ein 1518-Byte-Paket gesendet wird. Wenn es mehr als 5 ms dauert, ein Paket mit der US an das CMTS zu senden, hat der CM gerade drei MAP-Möglichkeiten auf der DS verpasst. Der PPS-Wert beträgt jetzt etwa 165. Wenn Sie die MAP-Zeit verkürzen, könnten mehr MAP-Nachrichten auf

Kosten von mehr DS-Overhead vorliegen. Mehr MAP-Nachrichten bieten mehr Möglichkeiten für die Übertragung in die USA. In einem echten Hybrid-Fiber-Koaxialkabel (HFC)-Werk verpassen Sie jedoch sowieso noch mehr dieser Möglichkeiten.

Glücklicherweise fügt DOCSIS 1.1 den Unsolicited Grant Service (UGS) hinzu, mit dem Sprachdatenverkehr diesen Request-and-Grant-Zyklus vermeiden kann. Stattdessen werden die Sprachpakete alle 10 oder 20 ms geplant, bis der Anruf beendet ist.

Hinweis: Wenn ein CM einen großen Datenblock in die USA überträgt (z. B. eine 20-MB-Datei), werden Bandbreitenanforderungen in Datenpaketen übertragen, anstatt diskrete Anfragen zu verwenden. Das Modem muss jedoch den Request-and-Grant-Zyklus ausführen. Bei Piggyback können Anfragen mit Daten in dedizierten Zeitschlitzen anstatt in konkurrierenden Steckplätzen gesendet werden, um Kollisionen und beschädigte Anfragen zu vermeiden.

### <span id="page-7-0"></span>TCP oder UDP?

Ein Punkt, der oft übersehen wird, wenn jemand auf Durchsatzleistung testet, ist das tatsächlich verwendete Protokoll. Ist es ein verbindungsorientiertes Protokoll wie TCP oder verbindungslos wie das User Datagram Protocol (UDP)? UDP sendet Informationen ohne Rücksicht auf die Qualität des Empfängers. Dies wird häufig als "Best Effort"-Bereitstellung bezeichnet. Wenn einige Bits fehlerhaft empfangen werden, machen Sie dies und gehen zu den nächsten Bits über. TFTP ist ein weiteres Beispiel für dieses Best-Effort-Protokoll. Dies ist ein typisches Protokoll für Echtzeit-Audio oder Video-Streaming. TCP hingegen erfordert eine Bestätigung, um zu belegen, dass das gesendete Paket korrekt empfangen wurde. Ein Beispiel hierfür ist FTP. Wenn das Netzwerk gut gewartet ist, kann das Protokoll dynamisch genug sein, um weitere Pakete nacheinander zu senden, bevor eine Bestätigung angefordert wird. Dies wird als "Vergrößern der Fenstergröße" bezeichnet, die ein Standardteil des Übertragungsprotokolls ist.

Hinweis: Zu beachten ist, dass TFTP zwar weniger Overhead verursacht, aber in der Regel einen Step-ack-Ansatz verwendet, was für den Durchsatz sehr schlecht ist. Das bedeutet, dass es nie mehr als ein ausstehender Datenpaket geben wird. Daher wäre es nie ein guter Test für echten Durchsatz.

Der Punkt hierbei ist, dass der DS-Datenverkehr US-Datenverkehr in Form von mehr Bestätigungen generieren wird. Wenn eine kurze Unterbrechung der USA zu einem Verlust einer TCP-Bestätigung führt, verlangsamt sich der TCP-Fluss. Bei UDP ist dies nicht der Fall. Wenn der US-Pfad getrennt wird, schlägt der CM nach etwa 30 Sekunden die Keepalive-Abfrage schließlich fehl und beginnt erneut mit der DS-Prüfung. TCP und UDP überstehen kurze Unterbrechungen, da TCP-Pakete in die Warteschlange gestellt oder verloren gehen und der DS UDP-Datenverkehr aufrechterhalten wird.

Der Durchsatz in den USA kann auch den DS-Durchsatz begrenzen. Wenn beispielsweise der DS-Datenverkehr koaxial oder über Satellit übertragen wird und der Datenverkehr in den USA über Telefonleitungen läuft, kann der US-Durchsatz von 28,8 Kbit/s den DS-Durchsatz auf weniger als 1,5 Mbit/s begrenzen, obwohl er als maximal 10 Mbit/s angegeben wurde. Der Grund hierfür ist, dass die Verbindung mit niedriger Geschwindigkeit zu einer Latenz des bestätigten US-Datenflusses führt, wodurch TCP den DS-Fluss verlangsamt. Um dieses Engpassproblem zu beheben, nutzt Telco Return das Point-to-Point Protocol (PPP) und reduziert die Bestätigungen erheblich.

Die Erstellung von MAPs auf dem DS wirkt sich auf den Antragsverfahren und die Gewährung von Finanzhilfen in den USA aus. Wenn der TCP-Datenverkehr verarbeitet wird, müssen die

Bestätigungen auch den Request-and-Grant-Zyklus durchlaufen. Die DS kann erheblich behindert werden, wenn die Anerkennung nicht mit den USA verknüpft ist. "Gamer" senden beispielsweise möglicherweise Datenverkehr auf der DS in 512-Byte-Paketen. Wenn die USA auf 234 PPS beschränkt sind und die DS 2 Pakete pro Bestätigung ist, entspricht dies 512 × 8 × 2 × 234 = 1,9 Mbit/s.

#### <span id="page-8-0"></span>TCP/IP-Stack von Windows

Typische Windows-Geschwindigkeiten sind 2,1 bis 3 Mbit/s Download. UNIX- oder Linux-Geräte arbeiten oft besser, da sie über einen verbesserten TCP/IP-Stack verfügen und keine Rückmeldung für jedes andere empfangene DS-Paket senden müssen. Sie können überprüfen, ob sich die Leistungsbeschränkung im Windows-TCP/IP-Treiber befindet. Dieser Treiber verhält sich oft schlecht, wenn er nur wenig Leistung hat. Sie können einen Protokollanalyzer aus dem Internet verwenden. Dieses Programm zeigt Ihre Internetverbindungsparameter an, die direkt aus TCP-Paketen extrahiert werden, die Sie an den Server senden. Ein Protokollanalyzer arbeitet als spezieller Webserver. Es werden jedoch keine verschiedenen Webseiten bereitgestellt. Stattdessen antwortet er auf alle Anfragen mit derselben Seite. Die Werte werden basierend auf den TCP-Einstellungen des anfordernden Clients geändert. Anschließend wird die Steuerung an ein CGI-Skript übertragen, das die eigentliche Analyse durchführt und die Ergebnisse anzeigt. Mithilfe eines Protokollanalysators können Sie überprüfen, ob heruntergeladene Pakete eine Länge von 1518 Byte haben (DOCSIS Maximum Transmission Unit [MTU]), und überprüfen, ob US-Bestätigungen in der Nähe von 160 bis 175 PPS ausgeführt werden. Wenn die Pakete unter diesen Werten liegen, aktualisieren Sie Ihre Windows-Treiber und passen Sie Ihren UNIX- oder Windows NT-Host an.

Sie können die Einstellungen in der Registrierung ändern, um Ihren Windows-Host anzupassen. Erstens können Sie Ihre MTU erhöhen. Die Paketgröße (auch als MTU bezeichnet) ist die größte Datenmenge, die in einem physischen Frame im Netzwerk übertragen werden kann. Für Ethernet beträgt die MTU 1518 Byte. für PPPoE: 1492; und für DFÜ-Verbindungen oft 576. Der Unterschied besteht darin, dass bei Verwendung größerer Pakete der Overhead geringer ist, die Routing-Entscheidungen geringer sind und die Clients weniger Protokollverarbeitung und Geräteunterbrechungen aufweisen.

Jede Übertragungseinheit besteht aus Header- und tatsächlichen Daten. Die tatsächlichen Daten werden als Maximum Segment Size (MSS) bezeichnet, das das größte Segment der TCP-Daten definiert, die übertragen werden können. Im Wesentlichen MTU = MSS + TCP/IP-Header. Daher können Sie Ihre MSS auf 1380 einstellen, um die maximal nützlichen Daten in jedem Paket wiederzugeben. Sie können auch Ihr Standard Receive Window (RWIN) optimieren, nachdem Sie Ihre aktuellen MTU- und MSS-Einstellungen angepasst haben: Ein Protokollanalyzer schlägt den besten Wert vor. Ein Protokollanalyzer kann auch dabei helfen, diese Einstellungen sicherzustellen:

- $\bullet$  MTU Discovery [\(RFC1191](http://www.ietf.org/rfc/rfc1191.txt)) = EIN
- $\bullet$  Selektive Bestätigung [\(RFC2018](http://www.ietf.org/rfc/rfc2018.txt)) = EIN
- $\bullet$  Zeitstempel ( $RFC1323$ ) = AUS
- $\bullet$  TTL (Time to Live) = OK

Verschiedene Netzwerkprotokolle profitieren von unterschiedlichen Netzwerkeinstellungen in der Windows-Registrierung. Die optimalen TCP-Einstellungen für Kabelmodems scheinen sich von den Standardeinstellungen in Windows zu unterscheiden. Daher verfügt jedes Betriebssystem über spezifische Informationen zur Optimierung der Registrierung. Beispielsweise haben Windows 98 und höhere Versionen einige Verbesserungen im TCP/IP-Stack. Dazu gehören:

- Unterstützung großer Fenster, wie in [RFC 1323](http://www.ietf.org/rfc/rfc1323.txt) beschrieben
- SACK-Unterstützung
- Schnelle Neuübertragung und schnelle Wiederherstellung

Das WinSock 2 Update für Windows 95 unterstützt große TCP-Fenster und Zeitstempel. Das bedeutet, Sie können die Windows 98-Empfehlungen verwenden, wenn Sie den ursprünglichen Windows Socket auf Version 2 aktualisieren. Windows NT unterscheidet sich geringfügig von Windows 9x in Bezug auf TCP/IP. Denken Sie daran, dass Sie bei Anwendung der Windows NT-Technologie eine geringere Leistungssteigerung als bei Windows 9x feststellen können, einfach weil NT besser für das Netzwerk optimiert ist.

Um die Windows-Registrierung zu ändern, ist jedoch eine gewisse Erfahrung mit der Windows-Anpassung erforderlich. Wenn Sie sich mit der Bearbeitung der Registrierung nicht wohl fühlen, dann müssen Sie einen "ready to use"-Patch aus dem Internet herunterladen, der automatisch die optimalen Werte in der Registrierung einstellen kann. Um die Registrierung zu bearbeiten, müssen Sie einen Editor wie Regedit verwenden (wählen Sie START > Ausführen und geben Sie Regedit in das Feld Öffnen ein).

## <span id="page-9-0"></span>Faktoren für Leistungssteigerungen

#### <span id="page-9-1"></span>Bestimmung des Durchsatzes

Es gibt viele Faktoren, die den Datendurchsatz beeinflussen können:

- Gesamtzahl der Benutzer
- Engpassgeschwindigkeit
- Art der Dienste, auf die zugegriffen wird
- Cache-Serverauslastung
- Effizienz der MAC-Schicht
- Lärm und Fehler in der Kabelanlage
- viele andere Faktoren, wie Einschränkungen innerhalb des Windows TCP/IP-Treibers

Je mehr Benutzer die "Pipe" gemeinsam nutzen, desto langsamer wird der Service. Außerdem kann es zu Engpässen auf der Website kommen, auf die Sie zugreifen, nicht auf der Website. Wenn man den Service berücksichtigt, ist das regelmäßige E-Mail- und Web-Surfen im Laufe der Zeit sehr ineffizient. Wenn Video-Streaming verwendet wird, sind für diesen Service viel mehr Zeitsteckplätze erforderlich.

Sie können einen Proxyserver verwenden, um einige häufig heruntergeladene Sites auf einem Computer im lokalen Netzwerk zu speichern, um den Datenverkehr im gesamten Internet zu reduzieren.

Für DOCSIS-Modems ist "Reservierung und Zuschuss" zwar das bevorzugte Schema, die Geschwindigkeit pro Modem ist jedoch begrenzt. Dieses Schema ist bei Wohnungen viel effizienter als bei Polling oder reiner CSMA/CD.

### <span id="page-9-2"></span>Erhöhte Zugriffsgeschwindigkeit

Viele Systeme verringern das Verhältnis zwischen Häusern und Knoten von 1.000 auf 500 auf 250 und passivem optischen Netzwerk (PON) oder Fibre-to-the-Home (FTTH). Wenn die PON richtig konzipiert ist, können bis zu 60 Personen pro Knoten ohne angeschlossene Aktivitätsüberwachung weitergeleitet werden. FTTH wird in einigen Regionen getestet, für die

meisten Benutzer ist es jedoch immer noch sehr kostspielig. Es könnte sogar noch schlimmer sein, wenn Sie die Häuser pro Knoten verkleinern, aber trotzdem die Empfänger im Headend kombinieren. Zwei Glasfaser-Empfänger sind schlechter als einer, aber je weniger Häuser pro Glasfaser, desto unwahrscheinlicher ist es, dass es beim Eintritt zu einem Laserabsturz kommt.

Die offensichtlichste Segmentierungstechnik besteht darin, weitere Glasfasergeräte hinzuzufügen. Einige neuere Designs reduzieren die Anzahl der Häuser pro Knoten auf 50 bis 150 HHP. Es ist nicht sinnvoll, die Häuser pro Knoten zu verkleinern, wenn Sie sie einfach wieder im Headend (HE) zu kombinieren. Wenn im HE zwei optische Verbindungen von 500 Häusern pro Knoten kombiniert werden und den gleichen CMTS-US-Port nutzen, könnte dies realistischerweise schlechter sein als bei Verwendung einer optischen Verbindung von 1000 Häusern pro Knoten.

Oft ist die optische Verbindung der begrenzende Rauschpegel, selbst wenn die Vielzahl der Aktionen zurückfließt. Sie müssen den Service segmentieren, nicht nur die Anzahl der Häuser pro Knoten. Es wird mehr Geld kosten, um die Zahl der Häuser pro CMTS-Port oder -Service zu reduzieren, aber es wird insbesondere diesen Engpass lindern. Das Schöne an weniger Häusern pro Knoten ist, dass es weniger Rauschen und Eintritt gibt, was zu Laser-Clipping führen kann, und es ist einfacher, später auf weniger US-Ports zu segmentieren.

DOCSIS hat zwei Modulationsschemata für DS und US sowie fünf verschiedene Bandbreiten für den US-Pfad festgelegt. Die verschiedenen Symbolfrequenzen sind 0,16, 0,32, 0,64, 1,28 und 2,56 Symbole mit unterschiedlichen Modulationsschemata, wie z. B. QPSK oder 16-QAM. Dadurch kann der erforderliche Durchsatz im Vergleich zur Robustheit des verwendeten Rückgabesystems flexibel ausgewählt werden. DOCSIS 2.0 bietet noch mehr Flexibilität, die später in diesem Dokument erweitert wird.

Es besteht auch die Möglichkeit des Frequenzsprungens, wodurch ein "Non-Communicator" (Hop) auf eine andere Frequenz umschalten kann. Der Kompromiss besteht darin, dass mehr Bandbreitenredundanz zugewiesen werden muss und hoffentlich die "andere" Frequenz sauber ist, bevor der Hop gemacht wird. Einige Hersteller stellten ihre Modems so auf, dass sie "vor einem Sprung" sehen.

Im Zuge der technologischen Weiterentwicklung werden Möglichkeiten gefunden, um effizienter zu komprimieren oder Informationen mit einem erweiterten Protokoll zu senden, das entweder robuster oder weniger bandbreitenintensiv ist. Dies kann die Verwendung von DOCSIS 1.1-QoS-Bereitstellung, Payload-Header-Unterdrückung (PHS) oder DOCSIS 2.0-Funktionen umfassen.

Zwischen Robustheit und Durchsatz besteht immer ein "Geben-und-Nehmen"-Verhältnis. Die Geschwindigkeit, die Sie aus einem Netzwerk heraus erhalten, hängt normalerweise von der verwendeten Bandbreite, den zugewiesenen Ressourcen, der Stabilität gegen Interferenzen oder den Kosten ab.

#### <span id="page-10-0"></span>Kanalbreite und -Modulation

Der Durchsatz in den USA scheint aufgrund der zuvor erläuterten DOCSIS-Latenz auf etwa 3 Mbit/s beschränkt zu sein. Es scheint auch, dass es nicht wichtig ist, die US-Bandbreite auf 3,2 MHz oder die Modulation auf 16-QAM zu erhöhen, was einen theoretischen Durchsatz von 10,24 Mbit/s ermöglichen würde. Eine Erhöhung der Channel-Bandbreite und -Modulation erhöht die Übertragungsraten pro Modem nicht signifikant, ermöglicht jedoch die Übertragung von mehr Modems über den Kanal. Denken Sie daran, dass die USA ein TDMA-basiertes, verschachteltes Konfliktmedium sind, in dem Zeitnischen vom CMTS gewährt werden. Mehr Channel-Bandbreite bedeutet mehr US-Bit/s, was bedeutet, dass mehr Modems unterstützt werden können. Daher ist es wichtig, wenn Sie die Bandbreite der US-Kanäle erhöhen. Denken Sie auch daran, dass ein 1518-Byte-Paket in den USA nur 1,2 ms Leitungszeit beansprucht und so die RTT-Latenz erhöht.

Sie können auch die DS-Modulation auf 256-QAM ändern, wodurch der Gesamtdurchsatz der DS um 40 Prozent erhöht und die Verzögerung für den Verbindungsaufbau mit US-Leistung verringert wird. Beachten Sie jedoch, dass Sie bei dieser Änderung vorübergehend alle Modems im System trennen.

Vorsicht: Vor dem Ändern der DS-Modulation ist äußerste Vorsicht geboten. Sie sollten eine gründliche Analyse des DS-Spektrums vornehmen, um zu überprüfen, ob Ihr System ein 256- QAM-Signal unterstützen kann. Andernfalls kann die Leistung des Kabelnetzwerks erheblich beeinträchtigt werden.

Vorsicht: Stellen Sie die [Downstream-](//www.cisco.com/en/US/docs/ios/cable/command/reference/cbl_03_cable_d.html#wp1028298)Modulation für Kabel {64qam ein. | 256qam} Befehl zum Ändern der DS-Modulation in 256-QAM:

VXR(config)# **interface cable 3/0**

VXR(config-if)# **cable downstream modulation 256qam**

Weitere Informationen zu US-Modulationsprofilen und zur Optimierung des Rückgabepfades finden Sie unter [Erhöhen der Verfügbarkeit und des Durchsatzes von Rückgabepfaden.](//www.cisco.com/en/US/products/hw/cable/ps2209/products_white_paper09186a00801be4ad.shtml) Weitere Informationen finden Sie unter [Konfigurieren von Kabelmodulationsprofilen auf dem Cisco CMTS](//www.cisco.com/en/US/tech/tk86/tk319/technologies_tech_note09186a00800a74b0.shtml). Ändern Sie uw8 in uw16 für die Short and Long Interval Usage Codes (IUC) im Standard-Mix-Profil.

Vorsicht: Es sollte besonders vorsichtig vorgegangen werden, bevor Sie die Kanalbreite erhöhen oder die US-Modulation ändern. Sie sollten eine gründliche Analyse des US-Spektrums mit einem Spektrumanalysator durchführen, um ein breites Band mit einem angemessenen Carrier-to-Noise-Verhältnis (CNR) zur Unterstützung von 16-QAM zu finden. Andernfalls kann die Leistung des Kabelnetzwerks erheblich beeinträchtigt oder ein Totalausfall in den USA verursacht werden.

Vorsicht: Führen Sie den [Befehl](//www.cisco.com/en/US/docs/ios/cable/configuration/guide/cmts_upstrm_if_ps2209_TSD_Products_Configuration_Guide_Chapter.html#wp1054807) [U](//www.cisco.com/en/US/docs/ios/cable/configuration/guide/cmts_upstrm_if_ps2209_TSD_Products_Configuration_Guide_Chapter.html#wp1054807)pstream[-K](//www.cisco.com/en/US/docs/ios/cable/configuration/guide/cmts_upstrm_if_ps2209_TSD_Products_Configuration_Guide_Chapter.html#wp1054807)ana[l-](//www.cisco.com/en/US/docs/ios/cable/configuration/guide/cmts_upstrm_if_ps2209_TSD_Products_Configuration_Guide_Chapter.html#wp1054807)Upstream-Kabel aus, um die US-Kanalbreite zu erhöhen:

```
VXR(config-if)# cable upstream 0 channel-width 3200000
```
Weitere Informationen finden Sie unter [Advanced Spectrum Management.](//www.cisco.com/en/US/docs/cable/cmts/feature/guide/ufg_spec.html)

#### <span id="page-11-0"></span>Interleaving-Effekt

Elektrische Burst-Geräusche von Verstärker-Netzteilen und Stromversorgungs-Stromversorgungs-Einheiten auf dem DS-Pfad können Fehler in Blöcken verursachen. Dies kann zu schlechteren Problemen bei der Durchsatzqualität führen als Fehler, die durch Wärmegeräusche verbreitet werden. Um die Auswirkungen von Burst-Fehlern auf ein Minimum zu reduzieren, wird eine Technik eingesetzt, die als Verschachtelung bezeichnet wird und Daten über einen bestimmten Zeitraum verteilt. Da die Symbole am Übertragungsende miteinander vermischt und dann am Empfangsende neu zusammengesetzt werden, werden die Fehler auseinander angeordnet. FEC ist sehr effektiv gegen Fehler, die sich voneinander unterscheiden. Die Fehler, die durch eine relativ lange Störung verursacht werden, können durch FEC behoben werden, wenn Sie Interleaving verwenden. Da die meisten Fehler bei Bursts auftreten, ist dies eine effiziente

Methode zur Verbesserung der Fehlerrate.

Hinweis: Wenn Sie den FEC-Interleave-Wert erhöhen, erhöhen Sie die Latenz für das Netzwerk.

DOCSIS legt fünf verschiedene Verschachtelungsebenen fest (EuroDOCSIS hat nur eine). 128:1 ist der höchste Verschachtelungswert und 8:16 der niedrigste. 128:1 gibt an, dass 128 Codewörter, bestehend aus 128 Symbolen, jeweils auf einer 1-für-1-Basis gemischt werden. 8:16 gibt an, dass pro Codewort 16 Symbole in einer Zeile enthalten sind und mit 16 Symbolen aus 7 anderen Codewörtern gemischt werden.

Die möglichen Werte für die Downstream-Interleaver-Verzögerung sind wie folgt in Mikrosekunden (µs oder µs):

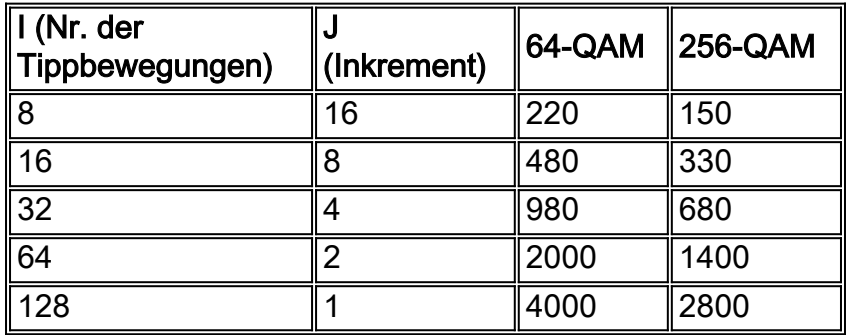

Durch Interleaving werden keine Overhead-Bits wie FEC hinzugefügt. Es kommt jedoch zu einer höheren Latenz, die sich auf Sprache und Echtzeit-Video auswirken kann. Darüber hinaus wird der Request-and-Grant-RTT erhöht. Dies kann dazu führen, dass Sie von jeder anderen MAP-Gelegenheit zu jeder dritten oder vierten MAP-Adresse wechseln. Dies ist ein sekundärer Effekt, und genau dieser Effekt kann zu einer Verringerung des Spitzendurchsatzes der US-Daten führen. Aus diesem Grund können Sie den US-Durchsatz (in einem PPS pro Modem) leicht erhöhen, wenn der Wert auf eine Zahl unterhalb des typischen Standardwerts von 32 festgelegt ist.

Als Problemumgehung für das Impulsgeräuschproblem kann der Verschachtelungswert auf 64 oder 128 erhöht werden. Wenn Sie diesen Wert jedoch erhöhen, kann die Leistung (Durchsatz) herabsetzen, aber die Geräuschstabilität wird in der DS erhöht. Mit anderen Worten, entweder muss die Pflanze ordnungsgemäß gehalten werden; oder mehr nicht korrigierbare Fehler (verlorene Pakete) in der DS zu einem Punkt, an dem Modems die Verbindung zu verlieren beginnen und es mehr Neuübertragung gibt.

Wenn Sie die Peak-Tiefe erhöhen, um einen geräuschvollen DS-Pfad auszugleichen, müssen Sie einen Rückgang des maximalen CM-US-Durchsatzes berücksichtigen. In den meisten Fällen ist dies kein Problem, aber es ist gut, den Kompromiss zu verstehen. Wenn Sie die maximale Interleaver-Tiefe von 128:1 bei 4 ms erreichen, hat dies erhebliche negative Auswirkungen auf den US-Durchsatz.

Hinweis: Die Verzögerung ist für 64-QAM anders als für 256-QAM.

Sie können die Downstream-Interleaving-Tiefe herausgeben {8 | 16 | 32 | 64 | 128[}-](//www.cisco.com/en/US/docs/ios/cable/command/reference/cbl_03_cable_d.html#wp1057317)Befehl. Dies ist ein Beispiel, das die Interleave-Tiefe auf 8 reduziert:

VXR(config-if)# **cable downstream interleave-depth 8**

Vorsicht: Dieser Befehl trennt alle Modems im System, wenn er implementiert ist.

DOCSIS-Modems ermöglichen in den USA eine variable oder keine FEC. Wenn Sie US FEC ausschalten, werden Sie einige Overhead abschaffen und die Weiterleitung von Paketen zulassen, allerdings auf Kosten der Robustheit gegenüber Geräuschen. Es ist auch von Vorteil, wenn unterschiedliche FECs für die Art des Bursts verwendet werden. Ist der Burst für tatsächliche Daten oder für die Stationswartung? Besteht das Datenpaket aus 64 Byte oder 1518 Byte? Sie benötigen möglicherweise mehr Schutz für größere Pakete. Es gibt auch einen Punkt, wo die Renditen abnehmen. Eine Änderung von 7 % auf 14 % FEC könnte beispielsweise nur 0,5 dB mehr Robustheit verleihen.

In den USA gibt es derzeit keine Verschmelzung, da die Übertragung in Bursts verläuft und es innerhalb eines Bursts nicht genügend Latenz gibt, um die Verschachtelung zu unterstützen. Einige Chip-Hersteller fügen diese Funktion für die Unterstützung von DOCSIS 2.0 hinzu, die enorme Auswirkungen haben könnte, wenn man die Impulsgeräusche von Haushaltsgeräten berücksichtigt. Die Verschmelzung der USA wird es der FEC ermöglichen, effektiver zu arbeiten.

#### <span id="page-13-0"></span>Dynamischer MAP-Fortschritt

Ninetail# **show controllers cable 3/0 upstream 1**

Dynamic Map Advance verwendet eine dynamische Look-ahead-Zeit in MAPs, die den Durchsatz pro Modem in den USA erheblich verbessern kann. Dynamic Map Advance ist ein Algorithmus, der die Look-ahead-Zeit in MAPs automatisch auf Basis des am weitesten entfernten CM abstimmt, der einem bestimmten US-Port zugeordnet ist.

Eine ausführliche Erläuterung zu Map Advance finden Sie unter [Cable Map Advance \(Dynamic](//www.cisco.com/en/US/tech/tk86/tk89/technologies_tech_note09186a00800b48ba.shtml) [oder Static?\).](//www.cisco.com/en/US/tech/tk86/tk89/technologies_tech_note09186a00800b48ba.shtml)

Um zu überprüfen, ob Map Advance dynamisch ist, führen Sie den Befehl show controller cable slo[t](//www.cisco.com/en/US/docs/ios/12_3/vvf_r/vrg_sh1_ps1839_TSD_Products_Command_Reference_Chapter.html#wp1003410)/port Upstream Port [aus:](//www.cisco.com/en/US/docs/ios/12_3/vvf_r/vrg_sh1_ps1839_TSD_Products_Command_Reference_Chapter.html#wp1003410)

```
Cable3/0 Upstream 1 is up
 Frequency 25.008 MHz, Channel Width 1.600 MHz, QPSK Symbol Rate 1.280 Msps
 Spectrum Group is overridden
 BroadCom SNR_estimate for good packets - 28.6280 dB
 Nominal Input Power Level 0 dBmV, Tx Timing Offset 2809
 Ranging Backoff automatic (Start 0, End 3)
 Ranging Insertion Interval automatic (60 ms)
 Tx Backoff Start 0, Tx Backoff End 4
 Modulation Profile Group 1
 Concatenation is enabled
 Fragmentation is enabled
 part_id=0x3137, rev_id=0x03, rev2_id=0xFF
 nb_agc_thr=0x0000, nb_agc_nom=0x0000
 Range Load Reg Size=0x58
 Request Load Reg Size=0x0E
 Minislot Size in number of Timebase Ticks is = 8
 Minislot Size in Symbols = 64
 Bandwidth Requests = 0xE224
 Piggyback Requests = 0x2A65
 Invalid BW Requests= 0x6D
 Minislots Requested= 0x15735B
 Minislots Granted = 0x15735F
 Minislot Size in Bytes = 16
Map Advance (Dynamic) : 2454 usecs
 UCD Count = 568189
 DES Ctrl Reg#0 = C000C043, Reg#1 = 17
```
Wenn Sie, wie bereits erwähnt, auf eine Übergangstiefe von 8 umsteigen, können Sie Map Advance noch weiter reduzieren, da die DS-Latenz geringer ist.

#### <span id="page-14-0"></span>Auswirkungen von Verkettung und Fragmentierung

DOCSIS 1.1 und einige aktuelle 1.0-Geräte unterstützen eine neue Funktion namens Verkettung. Fragmentierung wird auch in DOCSIS 1.1 unterstützt. Durch die Konfiguration können mehrere kleinere DOCSIS-Frames zu einem größeren DOCSIS-Frame kombiniert und zusammen mit einer Anfrage gesendet werden.

Da die Anzahl der angeforderten Bytes maximal 255 Minuten beträgt und es in der Regel 8 oder 16 Byte pro Minislot gibt, beträgt die maximale Anzahl von Bytes, die in einem US-Übertragungsintervall übertragen werden können, etwa 2040 oder 4080 Byte. Dieser Betrag beinhaltet den gesamten FEC- und physischen Layer-Overhead. Der tatsächliche maximale Burst für Ethernet-Framing liegt also bei fast 90 Prozent, und er hat keinen Einfluss auf einen fragmentierten Zuschuss. Wenn Sie 16-QAM bei 3,2 MHz bei 2-Tick-Minislots verwenden, beträgt der Minislot 16 Byte. Damit ist der Grenzwert 16 × 255 = 4080 Byte - 10 % physischer Layer-Overhead = ~3672 Byte. Um noch mehr zu verketten, können Sie den Minislot auf 4 oder 8 Zecken ändern und die Einstellung Max Concat Burst 8160 oder 16.320 festlegen.

Ein Problem besteht darin, dass der minimale Burst, der jemals gesendet wird, 32 oder 64 Byte betragen wird, und diese grobe Granularität, wenn Pakete in Minislots eingeschnitten werden, führt zu mehr Rundungsfehlern.

Wenn keine Fragmentierung verwendet wird, sollte der maximale US-Burst für die MC28C- oder MC16x-Karten in einem VXR-Chassis auf weniger als 4000 Byte festgelegt werden. Stellen Sie außerdem bei DOCSIS 1.0-Modems den maximalen Burst auf weniger als 2000 Byte ein, wenn Sie VoIP verwenden. Das liegt daran, dass die 1,0 Modems keine Fragmentierung durchführen können und 2000 Bytes zu lang sind, um einen UGS-Fluss korrekt zu übertragen, sodass Sie einen Voice-Jitter bekommen können.

Obwohl die Verkettung für große Pakete nicht zu nützlich sein mag, ist sie ein hervorragendes Tool für alle diese kurzen TCP-Bestätigungen. Wenn Sie mehrere Pakete pro Übertragungsmöglichkeit zulassen, erhöht die Verkettung den grundlegenden PPS-Wert um dieses Vielfache.

Wenn Pakete verkettet werden, dauert die Serialisierungszeit eines größeren Pakets länger und wirkt sich auf RTT und PPS aus. Wenn Sie also normalerweise 250 PPS für 1518-Byte-Pakete erhalten, sinkt diese automatisch, wenn Sie sie verknüpfen. Jetzt haben Sie jedoch mehr Bytes pro verkettetes Paket. Wenn Sie vier 1518-Byte-Pakete verketten könnten, würde es mindestens 3,9 ms dauern, bis das Senden mit 16-QAM bei 3,2 MHz möglich ist. Die Verzögerung von DS-Verschachtelung und -Verarbeitung würde hinzugefügt, und die DS-MAPs könnten nur etwa alle 8 ms betragen. Die PPS würde auf 114 fallen, aber jetzt haben Sie 4 verkettet, wodurch das PPS als 456 angezeigt wird. Dies ergibt einen Durchsatz von 456  $\times$  8  $\times$  1518 = 5.5 Mbit/s. Man denke an ein "Gaming"-Beispiel, bei dem eine Verknüpfung viele US-amerikanische Angriffe mit nur einer Anforderung senden könnte, was DS TCP-Datenflüsse beschleunigen würde. Nehmen Sie an, dass die DOCSIS-Konfigurationsdatei für diesen CM die Einstellung Max US Burst (Max. US-Burst) von 2000 Byte aufweist, und gehen Sie davon aus, dass das Modem die Verkettung unterstützt: Der CM könnte theoretisch einunddreißig 64-Byte-Racks verketten. Da die Übertragung dieses großen Gesamtpakets vom CM zum CMTS einige Zeit in Anspruch nehmen wird, wird das PPS entsprechend reduziert. Anstelle von 234 PPS mit kleinen Paketen wird es für die größeren Pakete näher an 92 PPS liegen. 92 PPS × 31 Buchsen = 2852 PPS, potenziell. Dies

entspricht etwa 512-Byte-DS-Paketen × 8 Bit pro Byte × 2 Pakete pro Rack × 2852 Pakete pro Sekunde = 23,3 Mbit/s. Die meisten CMs sind jedoch mit einer Ratenbeschränkung viel niedriger als diese.

In den USA hätte der CM theoretisch 512 Byte × 8 Bit pro Byte × 110 PPS × 3 Pakete verkettet = 1,35 Mbit/s. Diese Zahlen sind viel besser als die ursprünglichen Zahlen, die ohne Verkettung erzielt wurden. Minislot-Abrundung ist jedoch noch schlimmer, wenn Fragmentierung, da jedes Fragment wird abrunden.

Hinweis: Es gab ein älteres Broadcom-Problem, bei dem nicht zwei Pakete verkettet wurden, sondern drei Pakete.

Um die Vorteile einer Verkettung nutzen zu können, müssen Sie die Cisco IOS Software Version 12.1(1)T oder 12.1(1)EC oder höher ausführen. Verwenden Sie nach Möglichkeit Modems mit dem Broadcom 3300-basierten Design. Um sicherzustellen, dass ein CM die Verkettung unterstützt, führen Sie den Befehl show cable modem detail, [show cable modem mac](//www.cisco.com/en/US/docs/ios/cable/command/reference/cbl_16_show_cable_m_to_show_cable_u.html#wp1577416) oder show cable modem Ausführliches [in the CMTS aus.](//www.cisco.com/en/US/docs/ios/cable/command/reference/cbl_16_show_cable_m_to_show_cable_u.html#wp1528514)

VXR# **show cable modem detail**

Interface SID MAC address Max CPE **Concatenation** Rx SNR Cable6/1/U0 2 0002.fdfa.0a63 1 **yes** 33.26 Um die Verkettung ein- bzw. auszuschalten, geben Sie den Befehl [\[no\] für die](//www.cisco.com/en/US/docs/ios/cable/command/reference/cbl_10_cable_u_to_cable_w.html) vorgelagerte Verkettung ein, wobei n die US-Portnummer angibt. Gültige Werte beginnen mit 0 für den ersten US-Port auf der Line Card für die Kabelschnittstelle.

Hinweis: Weitere Informationen zu DOCSIS 1.0 versus 1.1 und das Verkettungsproblem mit den Einstellungen für die maximale Burst-Größe finden Sie im [Verlauf des maximalen Upstream-Burst-](//www.cisco.com/en/US/tech/tk86/tk168/technologies_tech_note09186a00800949d7.shtml)[Parameters.](//www.cisco.com/en/US/tech/tk86/tk168/technologies_tech_note09186a00800949d7.shtml) Denken Sie auch daran, dass Modems neu gestartet werden müssen, damit die Änderungen wirksam werden.

#### <span id="page-15-0"></span>Geschwindigkeiten bei einem Modem

Wenn das Ziel darin besteht, große Frames zu verketten und die bestmögliche Geschwindigkeit pro Modem zu erreichen, können Sie den Minislot auf 32 Byte ändern, um eine maximale Burst von 8160 zu ermöglichen. Die Fallstricke dabei ist, dass das kleinste jemals gesendete Paket 32 Byte beträgt. Dies ist bei kleinen US-Paketen, wie etwa bei Anfragen, die nur 16 Byte lang sind, nicht sehr effizient. Da sich eine Anforderung in der Konfliktregion befindet, besteht ein höheres Kollisionspotenzial, wenn sie größer wird. Es fügt auch noch mehr Fehler bei der Abrundung von Minislots hinzu, wenn die Pakete in Minislots aufgeteilt werden.

Die DOCSIS-Konfigurationsdatei für dieses Modem muss eine Einstellung von max. Traffic Burst und Max. Concat Burst (Max. Burst des Datenverkehrs) von ca. 6100 aufweisen. Dadurch können vier 1518-Byte-Frames verkettet werden. Das Modem muss auch Fragmentierung unterstützen, um es in besser verwaltbare Teile aufzuteilen. Da die nächste Anfrage in der Regel mit einem Pigyback abgewickelt wird und sich im ersten Fragment befindet, kann das Modem eine noch bessere PPS-Rate erzielen als erwartet. Die Serialisierung jedes Fragments nimmt weniger Zeit in Anspruch, als wenn der CM versucht, ein langes verkettetes Paket zu senden.

Es müssen einige Einstellungen erläutert werden, die die Geschwindigkeit pro Modem beeinflussen können. Max. Traffic-Burst wird für 1,0 CM verwendet und sollte auf 1522 eingestellt werden. Einige CMs benötigen einen solchen Wert von mehr als 1600, da sie andere OverheadElemente enthielten, die nicht mit enthalten sein sollten. Max Concat Burst betrifft 1,1-Modems, die auch fragmentiert werden können, sodass sie viele Frames mit einer Anforderung verknüpfen können, aber dennoch aus VoIP-Gründen in 2000-Byte-Pakete fragmentieren. Möglicherweise müssen Sie die Werte für den maximalen Datenverkehrsausbruch und den maximalen Concat Burst gegeneinander einstellen, da einige CMs ansonsten nicht online sind.

Ein Befehl im CMTS, der Auswirkungen haben könnte, ist der Befehl Upstream in der Rate-Limit-Token-Bucket-Shaping. Mit diesem Befehl können CMs überwacht werden, die sich nicht gemäß den Anweisungen in den Einstellungen der Konfigurationsdatei selbst überwachen. Die Richtlinienvergabe kann Pakete verzögern. Schalten Sie dies also aus, wenn Sie vermuten, dass der Durchsatz drosselt wird. Dies kann etwas mit der Einstellung des max. Traffic Burst zu tun haben, die mit dem Max Concat Burst übereinstimmt, sodass weitere Tests gerechtfertigt sein könnten.

Toshiba verlief ohne Verkettung oder Fragmentierung gut, da im CM kein Broadcom-Chipsatz verwendet wurde. Sie verwendete Libit und verwendet nun TI in CMs, die höher als der PCX2200 sind. Toshiba sendet auch die nächste Anfrage vor einem Zuschuss, um eine höhere PPS zu erreichen. Dies funktioniert gut, außer dass die Anfrage nicht mit einem Huckepack versehen ist und sich in einem Konfliktplatz befindet. sie könnte verworfen werden, wenn sich viele CMs in den USA befinden.

Mit dem [Befehl](//www.cisco.com/en/US/docs/ios/cable/command/reference/cbl_03_cable_d.html#wp1043169) default-phy-burst des Kabels kann ein CMTS ohne CM-Registrierungsfehler von der DOCSIS 1.0 IOS-Software auf den Code 1.1 aktualisiert werden. In der Regel hat die DOCSIS-Konfigurationsdatei den Standardwert 0 oder eine leere Zeichenfolge für den Max-Traffic-Burst. Dies würde dazu führen, dass Modems bei der Registrierung fehlschlagen, und Ablehnen(c) wird abgelehnt. Hierbei handelt es sich um eine Ablehnungs-CoS, da 0 eine unbegrenzte maximale Burst bedeutet, die mit dem 1.1-Code nicht zulässig ist (aufgrund von VoIP-Services und maximaler Verzögerung, Latenz und Jitter). Der Befehl default-phy-burst des Kabels überschreibt die DOCSIS-Konfigurationsdateieinstellung von 0, und die niedrigere der beiden Zahlen hat Vorrang. Die Standardeinstellung ist 2000, und der Maximalwert ist jetzt 8000, sodass fünf 1518-Byte-Frames verkettet werden können. Sie kann auf 0 gesetzt werden, um sie zu deaktivieren:

#### **cable default-phy-burst 0**

#### Einige Empfehlungen für die Geschwindigkeitsprüfung pro Modem

- 1. Verwenden Sie Advanced Time-Division Multiple Access (A-TDMA) in den USA für 64-QAM bei 6,4-MHz-Kanälen.
- 2. Verwenden Sie einen Minislot mit der Größe 2. Der DOCSIS-Grenzwert beträgt 255 Minuten pro Burst, also 255  $\times$  48 Byte pro Minislot = 12240 Maximum Burst  $\times$  90 Prozent =  $~11.000$ Byte.
- 3. Verwenden Sie einen CM, der fragmentiert und verkettet werden kann und über eine FastEthernet-Vollduplex-Verbindung verfügt.
- Legen Sie die DOCSIS-Konfigurationsdatei auf ein Minimum, jedoch mit maximal 20 MB auf-4. und abwärts fest.
- 5. Deaktivieren Sie die Funktion für Token-Entriegelungen in den USA.
- 6. Geben Sie den Befehl Upstream n Data-Backoff 3 5 [ein.](//www.cisco.com/en/US/docs/ios/cable/command/reference/cbl_10_cable_u_to_cable_w.html#wp1022877)
- 7. Legen Sie für den maximalen Burst-Wert für Datenverkehr und den max. Burst von Concat

auf 11.000 Byte fest.

- 8. Verwenden Sie 256-QAM und 16 Interleave auf der DS (ebenfalls versuchen Sie 8). Dadurch werden MAPs weniger verzögert.
- 9. Geben Sie den [Befehl](//www.cisco.com/en/US/docs/ios/cable/command/reference/cbl_06_cable_m.html) [c](//www.cisco.com/en/US/docs/ios/cable/command/reference/cbl_06_cable_m.html)able map-advance dynamic 300 100[0](//www.cisco.com/en/US/docs/ios/cable/command/reference/cbl_06_cable_m.html) [ein.](//www.cisco.com/en/US/docs/ios/cable/command/reference/cbl_06_cable_m.html)
- 10. Verwenden Sie ein IOS Software Release 15(BC2) Image, das korrekt fragmentiert, und geben Sie den Upstream-Befehl [des](//www.cisco.com/en/US/docs/ios/cable/command/reference/cbl_10_cable_u_to_cable_w.html#wp1018159) Fragment-Force 2000 5 [aus](//www.cisco.com/en/US/docs/ios/cable/command/reference/cbl_10_cable_u_to_cable_w.html#wp1018159).
- 11. Übertragen Sie den UDP-Datenverkehr in den CM, und erhöhen Sie ihn, bis Sie ein Maximum finden.
- 12. Wenn Sie TCP-Datenverkehr übertragen, verwenden Sie mehrere PCs über einen CM.

#### **Ergebnisse**

- Terayon TJ735 gab 15,7 Mbit/s. Dies ist möglicherweise eine gute Geschwindigkeit, da weniger Bytes pro verkettetem Frame und eine bessere CPU vorhanden sind. Es scheint über einen 13-Byte-Verkettungsheader für den ersten Frame und 6-Byte-Header danach zu verfügen, mit 16-Byte-Fragmentheadern und einem internen 8200-Byte-Burst.
- Das Motorola SB5100 bot 18 Mbit/s. Darüber hinaus wurden 19,7 Mbit/s mit 1418-Byte-● Paketen und 8 Interleaving am DS bereitgestellt.
- Toshiba PCX2500 gab 8 Mbit/s, da es eine interne maximale Burst-Grenze von 4000 Byte zu haben scheint.
- Ambit lieferte die gleichen Ergebnisse wie Motorola: 18 Mbit/s
- Einige dieser Tarife können im Wettbewerb mit anderen CM-Datenverkehr sinken.
- Stellen Sie sicher, dass die maximale Burst von 1,0 CMs (die nicht fragmentiert werden können) weniger als 2000 beträgt.
- 27,2 Mbit/s bei 98 % Auslastung in den USA wurden mit den CMs Motorola und Ambit erzielt.

#### Befehl new Fragment

#### Upstream-Kabel in Fragment-Force Fragment-Schwellenwert Anzahl der Fragmente

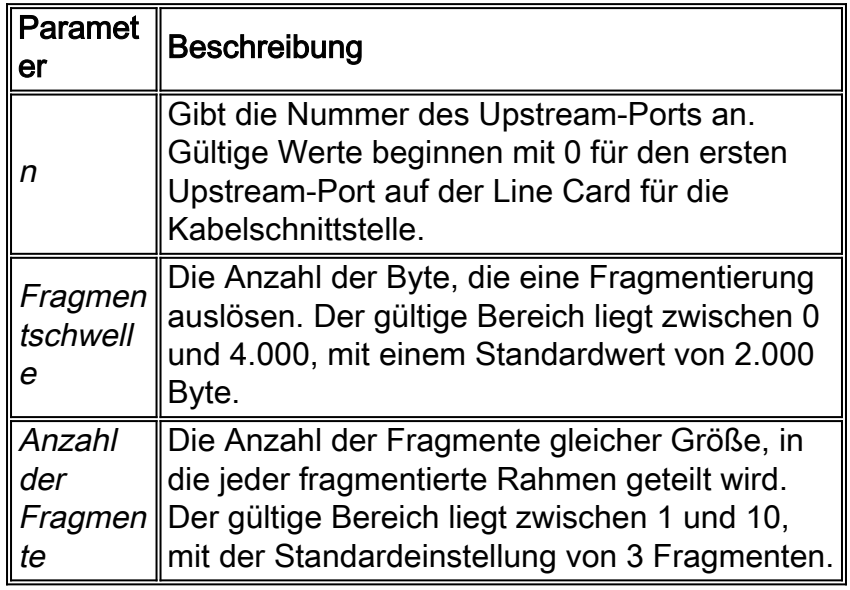

## <span id="page-17-0"></span>Vorteile von DOCSIS 2.0

DOCSIS 2.0 hat keine Änderungen an der DS hinzugefügt, aber viele wurden den USA hinzugefügt. Die erweiterte Spezifikation für physische Schichten in DOCSIS 2.0 umfasst folgende Ergänzungen:

- Modulationsschemata für 8-QAM, 32-QAM und 64-QAM
- 6,4-MHz-Kanalbreite
- Bis zu 16 T Byte FEC

Sie ermöglicht außerdem 24 Tipps zur Preequalisierung in den Modems und die Verschachtelung der USA. Dies verleiht Reflexionen, In-Channel-Neigung, Gruppenverzögerung und US-Burst-Rauschen mehr Stabilität. Darüber hinaus unterstützt die 24-Tasten-Equalifizierung im CMTS ältere DOCSIS 1.0-Modems. DOCSIS 2.0 fügt zusätzlich zu A-TDMA auch die Verwendung von S-CDMA hinzu.

Eine höhere Spektraleffizienz mit 64 QAM ermöglicht eine bessere Nutzung der vorhandenen Kanäle und eine höhere Kapazität. Dies ermöglicht einen höheren Durchsatz in US-Richtung und eine etwas bessere Geschwindigkeit pro Modem bei besserer PPS. Durch die Verwendung von 64-QAM bei 6,4 MHz können große Pakete viel schneller als normal an das CMTS gesendet werden, sodass die Serialisierungszeit gering ist und ein besseres PPS entsteht. Größere Kanäle ermöglichen ein besseres statistisches Multiplexing.

Die theoretische Spitzengeschwindigkeit, die Sie mit A-TDMA erzielen können, beträgt etwa 27 Mbit/s (aggregiert). Dies hängt von Overhead, Paketgröße usw. ab. Bedenken Sie, dass eine Änderung zu einem größeren Gesamtdurchsatz mehr Personen die gemeinsame Nutzung ermöglicht, aber nicht notwendigerweise mehr Geschwindigkeit pro Modem hinzufügt.

Wenn Sie in den USA A-TDMA ausführen, sind diese Pakete viel schneller. 64-QAM bei 6,4 MHz in den USA ermöglichen eine schnellere Serialisierung der verknüpften Pakete in den USA und eine bessere PPS. Wenn Sie einen 2-Tick-Minislot mit A-TDMA verwenden, erhalten Sie 48 Byte pro Minislot, das ist 48 × 255 = 12240 als maximaler Burst pro Anforderung. 64-QAM, 6,4 MHz, 2- Tick-Minislots, 10.000 Max Concat Burst und 300 Dynamic Map Advance Security ergeben ~15 Mbit/s.

Bei allen aktuellen DOCSIS 2.0-Silizium-Implementierungen erfolgt eine Eingangsstornierung, obwohl dies nicht Teil von DOCSIS 2.0 ist. Dies macht den Service robust gegen die schlimmsten Anlagenbeeinträchtigungen, eröffnet ungenutzte Frequenzbereiche und ergänzt die Versicherung für Livestream-Services.

### <span id="page-18-0"></span>Andere Faktoren

Es gibt weitere Faktoren, die sich direkt auf die Leistung Ihres Kabelnetzwerks auswirken können: QoS-Profil, Rauschen, Ratenbegrenzung, Knotenkombination, Überlastung usw. Die meisten davon werden ausführlich unter [Fehlerbehebung bei langsamer Leistung in](//www.cisco.com/en/US/tech/tk86/tk89/technologies_tech_note09186a00800b123c.shtml) [Kabelmodemnetzwerken](//www.cisco.com/en/US/tech/tk86/tk89/technologies_tech_note09186a00800b123c.shtml) beschrieben.

Es gibt auch Kabelmodemeinschränkungen, die möglicherweise nicht erkennbar sind. Das Kabelmodem verfügt möglicherweise über eine CPU-Begrenzung oder eine Halbduplex-Ethernet-Verbindung zum PC. Abhängig von der Paketgröße und dem bidirektionalen Datenverkehrsfluss kann dies zu einem nicht berücksichtigten Engpass führen.

## <span id="page-18-1"></span>Überprüfen des Durchsatzes

Geben Sie den Befehl show cable modem [\(Kabelmodem anzeigen](//www.cisco.com/en/US/docs/ios/cable/command/reference/cbl_16_show_cable_m_to_show_cable_u.html#wp1528514)) für die Schnittstelle ein, auf der sich das Modem befindet.

#### ubr7246-2# **show cable modem cable 6/0**

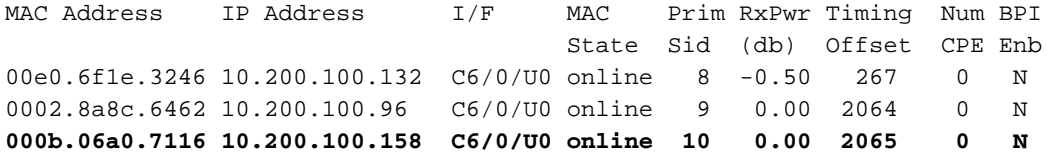

Geben Sie den Befehl show cable modem mac [\(Kabelmodem anzeigen\)](//www.cisco.com/en/US/docs/ios/cable/command/reference/cbl_16_show_cable_m_to_show_cable_u.html#wp1577416) ein, um die Funktionen des Modems anzuzeigen. Es wird angezeigt, was das Modem tun kann, nicht unbedingt, was es tut.

ubr7246-2# **show cable modem mac | inc 7116**

MAC Address MAC Prim **Ver** QoS **Frag Concat** PHS Priv DS US State Sid Prov Saids Sids 000b.06a0.7116 online 10 **DOC2.0** DOC1.1 **yes yes** yes BPI+ 0 4

Geben Sie den Befehl show cable modem phy (Kabelmodem-Telefon anzeigen) [ein, um die](//www.cisco.com/en/US/docs/ios/cable/command/reference/cbl_16_show_cable_m_to_show_cable_u.html#wp1588828) [physischen Layer-Attribute des Modems anzuzeigen.](//www.cisco.com/en/US/docs/ios/cable/command/reference/cbl_16_show_cable_m_to_show_cable_u.html#wp1588828) Einige dieser Informationen sind nur verfügbar, wenn die Remoteabfrage auf dem CMTS konfiguriert ist.

ubr7246-2# **show cable modem phy**

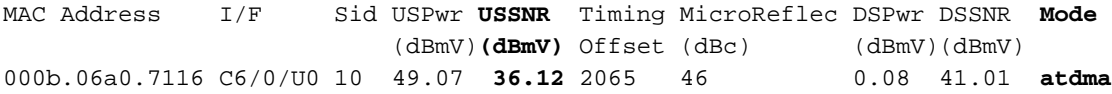

Geben Sie den Befehl [show controller cable](//www.cisco.com/en/US/docs/ios/cable/command/reference/cbl_15_show_a_to_show_cable_l.html) slot/port Upstream port (Steckplatz/Port für den [Controller](//www.cisco.com/en/US/docs/ios/cable/command/reference/cbl_15_show_a_to_show_cable_l.html) anzeigen) ein, um die aktuellen US-Einstellungen des Modems anzuzeigen.

ubr7246-2# **show controllers cable 6/0 upstream 0**

Cable6/0 Upstream 0 is up **Frequency 33.000 MHz, Channel Width 6.400 MHz, 64-QAM Sym Rate 5.120 Msps** This upstream is mapped to physical port 0 Spectrum Group is overridden **US phy SNR\_estimate for good packets - 36.1280 dB** Nominal Input Power Level 0 dBmV, Tx Timing Offset 2066 Ranging Backoff Start 2, Ranging Backoff End 6 Ranging Insertion Interval automatic (312 ms) Tx Backoff Start 3, Tx Backoff End 5 Modulation Profile Group 243 Concatenation is enabled Fragmentation is enabled part\_id=0x3138, rev\_id=0x02, rev2\_id=0x00 nb\_agc\_thr=0x0000, nb\_agc\_nom=0x0000 Range Load Reg Size=0x58 Request Load Reg Size=0x0E Minislot Size in number of Timebase Ticks is = 2 Minislot Size in Symbols = 64 Bandwidth Requests = 0x7D52A Piggyback Requests = 0x11B568AF

 Invalid BW Requests= 0xB5D Minislots Requested= 0xAD46CE03 Minislots Granted = 0x30DE2BAA **Minislot Size in Bytes = 48** Map Advance (Dynamic) : 1031 usecs UCD Count = 729621 **ATDMA mode enabled**

Geben Sie den Befehl show interface cable slot/port service-flow ein, um die Serviceströme für das Modem anzuzeigen.

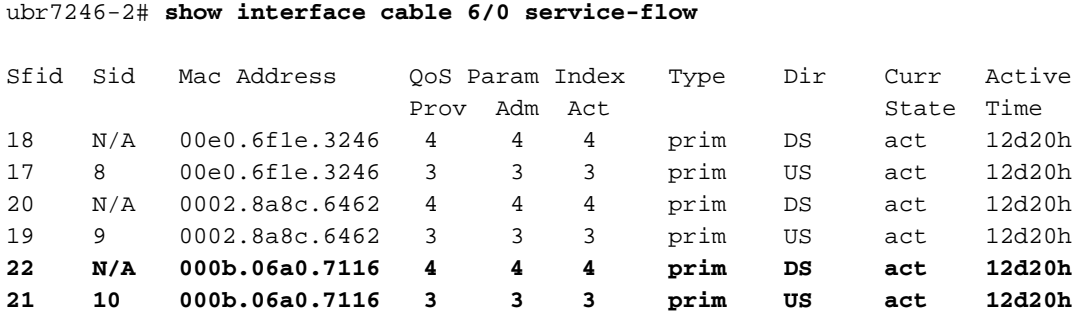

Geben Sie den Befehl show interface cable steckplatz/port service-flow sfid ausführse ein, um den spezifischen Servicestrom für das jeweilige Modem anzuzeigen. Dadurch wird der aktuelle Durchsatz für den US- oder DS-Datenfluss und die Konfigurationseinstellungen des Modems angezeigt.

ubr7246-2# **show interface cable 6/0 service-flow 21 verbose**

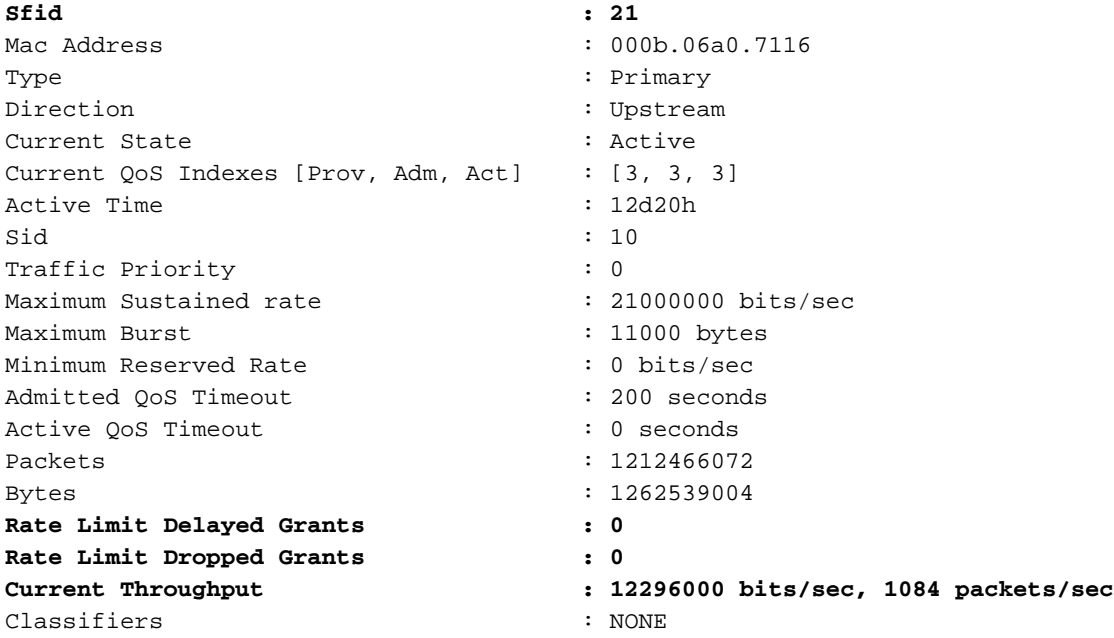

Stellen Sie sicher, dass keine verzögerten oder verworfenen Pakete vorhanden sind.

Führen Sie den Befehl show cable hop aus[, um sicherzustellen, dass keine Fehler beim FEC](//www.cisco.com/en/US/docs/ios/cable/command/reference/cbl_15_show_a_to_show_cable_l.html#wp1012839) [auftreten, die nicht korrigierbar sind.](//www.cisco.com/en/US/docs/ios/cable/command/reference/cbl_15_show_a_to_show_cable_l.html#wp1012839)

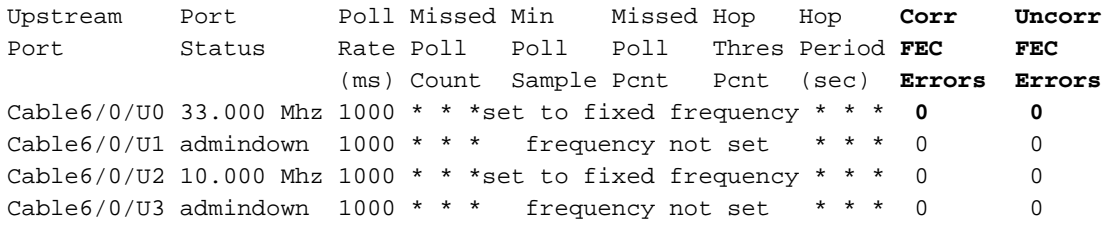

Wenn das Modem Pakete verwirft, wirkt sich die physische Anlage auf den Durchsatz aus und muss behoben werden.

## <span id="page-21-0"></span>**Zusammenfassung**

In den vorherigen Abschnitten dieses Dokuments werden die Mängel hervorgehoben, wenn Sie Leistungsangaben ohne Verständnis der Auswirkungen auf andere Funktionen aus dem Kontext nehmen. Zwar können Sie ein System so optimieren, dass es eine bestimmte Leistungsmetrik erreicht oder ein Netzwerkproblem überwunden wird, aber es geht zulasten einer anderen Variablen. Wenn Sie die MAPs/s ändern und die Werte für Zwischenräume ändern, könnten die US-Zinssätze besser sein, aber auf Kosten der DS-Rate oder der Robustheit. Die Verringerung des MAP-Intervalls macht in einem echten Netzwerk keinen großen Unterschied und erhöht lediglich den CPU- und BandbreitenOverhead auf dem CMTS und dem CM. Die Integration weiterer US-FECs erhöht die US-Gemeinkosten. Zwischen Durchsatz, Komplexität, Robustheit und Kosten besteht stets ein Kompromiss und eine Kompromittierung.

Wenn in den USA die Zugangskontrolle verwendet wird, werden einige Modems nicht registriert, wenn die Gesamtzuweisung verbraucht wird. Wenn beispielsweise die Gesamtbetriebskosten in den USA 2,56 Mbit/s betragen und die Mindestgarantie auf 128.000 festgelegt ist, dürfen sich nur 20 Modems in diesen USA registrieren, wenn die Zugangskontrolle auf 100 Prozent festgelegt ist.

## <span id="page-21-1"></span>**Schlussfolgerung**

Sie müssen wissen, welcher Durchsatz zu erwarten ist, um die Datengeschwindigkeit und Leistung der Abonnenten zu bestimmen. Sobald Sie feststellen, was theoretisch möglich ist, kann ein Netzwerk so konzipiert und verwaltet werden, dass es die sich dynamisch ändernden Anforderungen eines Kabelsystems erfüllt. Anschließend müssen Sie die tatsächliche Datenverkehrslast überwachen, um festzustellen, was transportiert wird und wann zusätzliche Kapazität erforderlich ist, um Engpässe zu vermeiden.

Service und die Wahrnehmung der Verfügbarkeit können für die Kabelindustrie von entscheidender Bedeutung sein, wenn Netzwerke ordnungsgemäß bereitgestellt und verwaltet werden. Im Zuge des Übergangs zu mehreren Diensten nähern sich die Erwartungen der Teilnehmer an die Dienstintegrität dem Modell, das durch ältere Sprachdienste etabliert wurde. Angesichts dieser Veränderungen müssen Kabelunternehmen neue Ansätze und Strategien einführen, die gewährleisten, dass Netzwerke mit diesem neuen Paradigma in Einklang stehen. Die Erwartungen und Anforderungen an die Telekommunikation steigen, und wir sind nicht nur Unterhaltungsdienstleister, sondern auch Telekommunikationsanbieter.

DOCSIS 1.1 enthält zwar Spezifikationen, die ein hohes Qualitätsniveau für erweiterte Dienste wie VoIP sicherstellen, die Bereitstellung von Diensten, die dieser Spezifikation entsprechen, wird jedoch eine Herausforderung darstellen. Daher ist es unerlässlich, dass die Kabelbetreiber die Probleme gründlich verstehen. Es muss ein umfassender Ansatz für die Auswahl von Systemkomponenten und Netzwerkstrategien entwickelt werden, um eine erfolgreiche Bereitstellung von echter Dienstintegrität sicherzustellen.

Das Ziel besteht darin, mehr Abonnenten zu registrieren, ohne jedoch den Service für die aktuellen Abonnenten zu gefährden. Wenn Service Level Agreements (SLAs) angeboten werden, die einen Mindestdurchsatz pro Teilnehmer garantieren, muss die Infrastruktur zur Unterstützung dieser Garantie vorhanden sein. Die Branche möchte auch Geschäftskunden bedienen und Sprachdienste hinzufügen. Wenn diese neuen Märkte adressiert und Netzwerke aufgebaut werden, sind neue Ansätze gefragt: CMTS mit höherer Portdichte, ein verteiltes CMTS weiter draußen im Feld oder etwas dazwischen (z. B. Hinzufügen einer 10baseF zu Ihrem Haus).

Unabhängig von der Zukunft ist davon auszugehen, dass Netzwerke immer komplexer werden und die technischen Herausforderungen zunehmen werden. Die Kabelindustrie kann diese Herausforderungen nur bewältigen, wenn sie Architekturen und Support-Programme einführt, die ein Höchstmaß an Serviceintegrität in zeitnaher Weise gewährleisten.

## <span id="page-22-0"></span>Zugehörige Informationen

- [Fehlerbehebung bei langsamer Leistung in Kabelmodemnetzwerken](//www.cisco.com/en/US/tech/tk86/tk89/technologies_tech_note09186a00800b123c.shtml?referring_site=bodynav)
- [Fehlerbehebung bei uBR-Kabelmodems, die nicht online verfügbar sind](//www.cisco.com/en/US/tech/tk86/tk89/technologies_tech_note09186a0080094eb1.shtml?referring_site=bodynav)
- [Konfigurieren von Kabelmodulationsprofilen auf dem Cisco CMTS](//www.cisco.com/en/US/tech/tk86/tk319/technologies_tech_note09186a00800a74b0.shtml?referring_site=bodynav)
- [Fehlerbehebung bei langsamer Leistung in Kabelmodemnetzwerken](//www.cisco.com/en/US/tech/tk86/tk89/technologies_tech_note09186a00800b123c.shtml?referring_site=bodynav)
- [Wie viele Benutzer kann ich pro CMTS maximal verwenden?](//www.cisco.com/en/US/tech/tk86/tk804/technologies_tech_note09186a00800a9702.shtml?referring_site=bodynav)
- [Cisco Cable/Broadband Software Center](//www.cisco.com/tacpage/sw-center/sw-cable.shtml?referring_site=bodynav) (nur [registrierte](//tools.cisco.com/RPF/register/register.do) Kunden)
- [Breitbandkabel](//www.cisco.com/web/psa/technologies/index.html?referring_site=bodynav)
- [Technischer Support Cisco Systems](//www.cisco.com/cisco/web/support/index.html?referring_site=bodynav)